# **Residential Smart PV Solution Quick Guide**

(Three-Phase PV+ESS Scenario + EMMA Networking)

#### **Product Overview** Networking Energy storage system Inverter (ESS) · 😤 🔊 SUN2000-3 \* DC **RS48** DC DC • SUN2000-2 Component Model SUN2000-(12KTL-25KTL)-MB0 Inverter DC SUN2000-(15KTL-25KTL)-MB0-ZH $\bigcirc$ τv SUN2000-(3KTL-12KTL)-M1 RS485 DC DC ESS LUNA2000-(5-30)-S0 SUN2000-1 EMMA EMMA-A01 EMMA-A02 DC Smart PV SUN2000-450W-P RS485 Optimizer SUN2000-450W-P2 SUN2000-600W-P DC DO FusionSola

#### **NOTE**

- 1. The information in this document is subject to change without notice. Every effort has been made in the preparation of this document to ensure accuracy of the contents, but all statements, information, and recommendations in this document do not constitute a warranty of any kind, express or implied.
- 2. For details about the solution components, installation, and cable connections, see the corresponding user manuals and quick quides.
- 3. The cable colors involved in this document are for reference only. Select cables in accordance with local cable specifications.

#### Issue: 02 Date: 2023-11-13

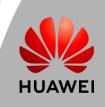

EMMA

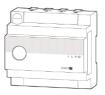

Smart PV Optimizer

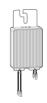

#### Description

A maximum of three inverters can be cascaded.

The capacity of a battery module is 5 kWh. A maximum of two ESSs can be cascaded and the maximum capacity is 30 kWh.

• A01: Only PV and ESS features are supported. • A02: Features of PV, ESSs, smart chargers, and smart loads are supported.

SUN2000-600W-P: Long and short input cables are available to connect to PV modules with different cable lengths.

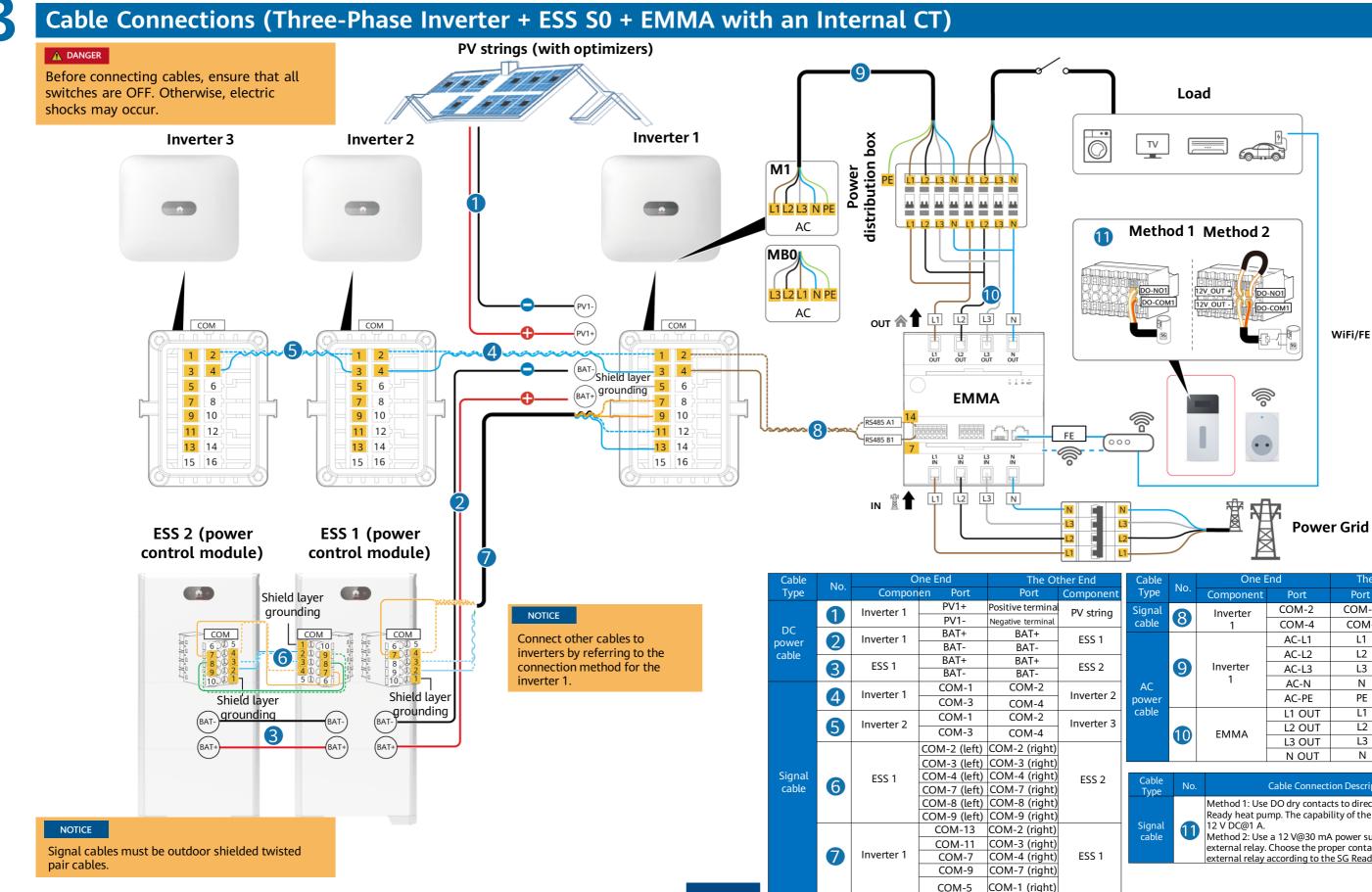

2

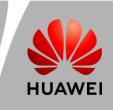

| Cable<br>Type   | No.           | One End       |        | The Other End |                              |
|-----------------|---------------|---------------|--------|---------------|------------------------------|
|                 |               | Component     | Port   | Port          | Componen                     |
| Signal<br>cable | 8             | Inverter<br>1 | COM-2  | COM-14        | EMMA                         |
|                 |               |               | COM-4  | COM-7         |                              |
|                 |               |               | AC-L1  | L1            | Power<br>distribution<br>box |
|                 | ower AC-PE PE | Inverter<br>1 | AC-L2  | L2            |                              |
|                 |               |               | AC-L3  | L3            |                              |
| AC              |               |               | AC-N   | N             |                              |
| power           |               | PE            |        |               |                              |
| cable 10 EMM    |               | L1 OUT        | L1     |               |                              |
|                 | 10            | EMMA          | L2 OUT | L2            | Power<br>distribution<br>box |
|                 |               |               | L3 OUT | L3            |                              |
|                 |               |               | N OUT  | N             |                              |

| _ |                 |     |                                                                                                    |
|---|-----------------|-----|----------------------------------------------------------------------------------------------------|
|   | Cable<br>Type   | No. | Cable Connection Description                                                                                                    |
|   | Signal<br>cable | 1   | Method 1: Use DO dry contacts to directly drive the SG<br>Ready heat pump. The capability of the DO dry contacts is<br>12 V DC@1 A.<br>Method 2: Use a 12 V@30 mA power supply to drive the<br>external relay. Choose the proper contact capability of the<br>external relay according to the SG Ready heat pump port. |

(PE)

(PE)

### Cable Connections (Three-Phase Inverter + ESS S0 + EMMA with an External CT)

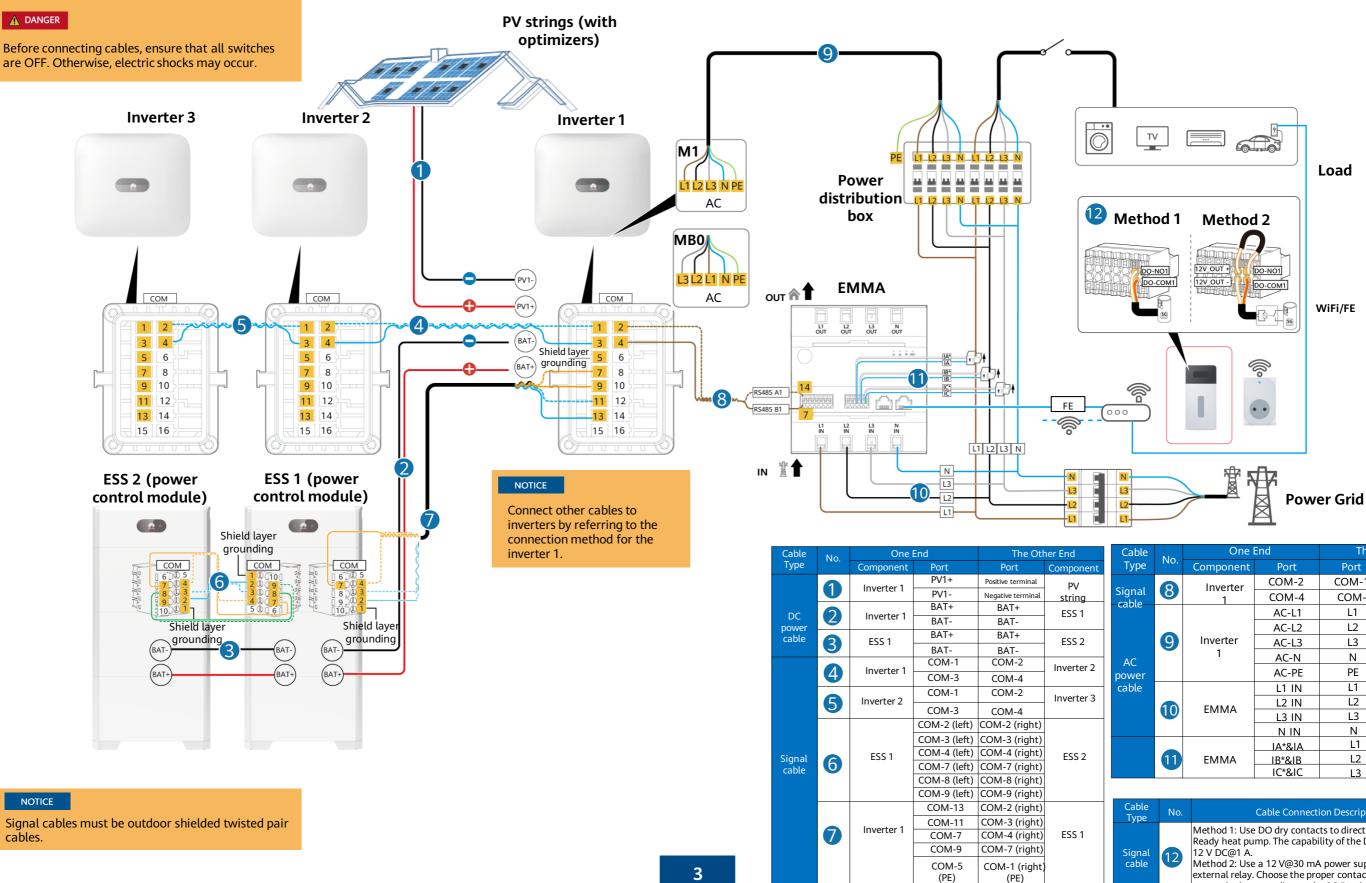

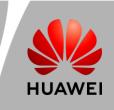

| Cable           | No  | One End       |        | The Other End |                              |
|-----------------|-----|---------------|--------|---------------|------------------------------|
| Туре            | No. | Component     | Port   | Port          | Componen                     |
| Signal<br>cable | 8   | Inverter<br>1 | COM-2  | COM-14        | EMMA                         |
|                 |     |               | COM-4  | COM-7         |                              |
| Cable           |     |               | AC-L1  | L1            | Power<br>distribution<br>box |
| AC<br>power     |     | Inverter<br>1 | AC-L2  | L2            |                              |
|                 | 9   |               | AC-L3  | L3            |                              |
|                 |     |               | AC-N   | N             |                              |
|                 |     |               | AC-PE  | PE            |                              |
| cable           | 10  | EMMA          | L1 IN  | L1            | Power<br>distribution<br>box |
|                 |     |               | L2 IN  | L2            |                              |
|                 |     |               | L3 IN  | L3            |                              |
|                 |     |               | N IN   | N             |                              |
|                 | 1   | EMMA          | IA*&IA | L1            | Power                        |
|                 |     |               | IB*&IB | L2            | distributio                  |
|                 |     |               | IC*&IC | L3            | box                          |

#### Cable Connection Description

Method 1: Use DO dry contacts to directly drive the SG Ready heat pump. The capability of the DO dry contacts is

Method 2: Use a 12 V@30 mA power supply to drive the external relay. Choose the proper contact capability of the external relay according to the SG Ready heat pump port.

### System Commissioning

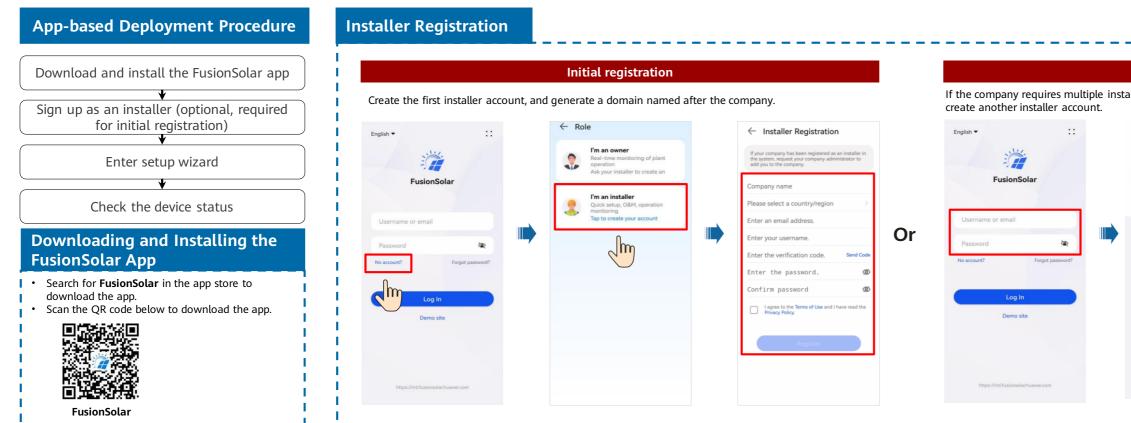

#### Setup Wizard (Connecting to the Inverter WLAN for Commissioning)

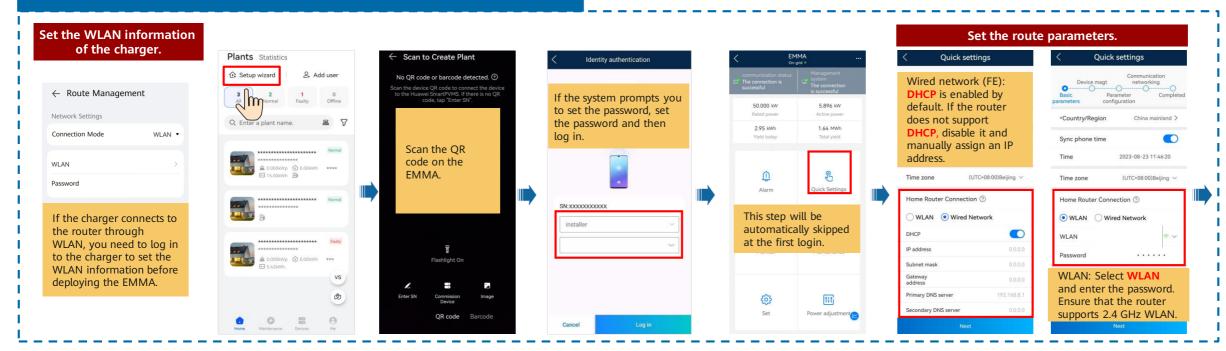

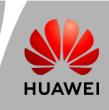

| ccounts, log in to the I                                     | FusionSolar app and tap Add User to                                                                          |
|--------------------------------------------------------------|----------------------------------------------------------------------------------------------------|
| ts Statistics                                                | ← Add user                                                                                                   |
| tup wizard 2. Add user                                       | *Service provider >                                                                                          |
| 1 0<br>Normal Faulty 0                                       | *Role ⑦                                                                                                    |
| er a plant name,                                             | *Plant Association > 吕                                                                                       |
|                                                              | *Username                                                                                                    |
| My PV Plant Normal   China mainland xxx ▲ 0.000kWp ④ 0.00kWh | Avatar 🐋 >                                                                                                   |
| ➡ 100.00kWh                                                  | Country/Region code +86 >                                                                                    |
|                                                              | Mobile number                                                                                                |
|                                                              | * Email                                                                                                    |
| vs                                                           | I have obtained the owner's authorization.                                                                   |
| ٩                                                            | You must have obtained owner's authorization for any third-party personal information that you provide here. |
| 0 = 0                                                        | Cancel Save                                                                                                  |

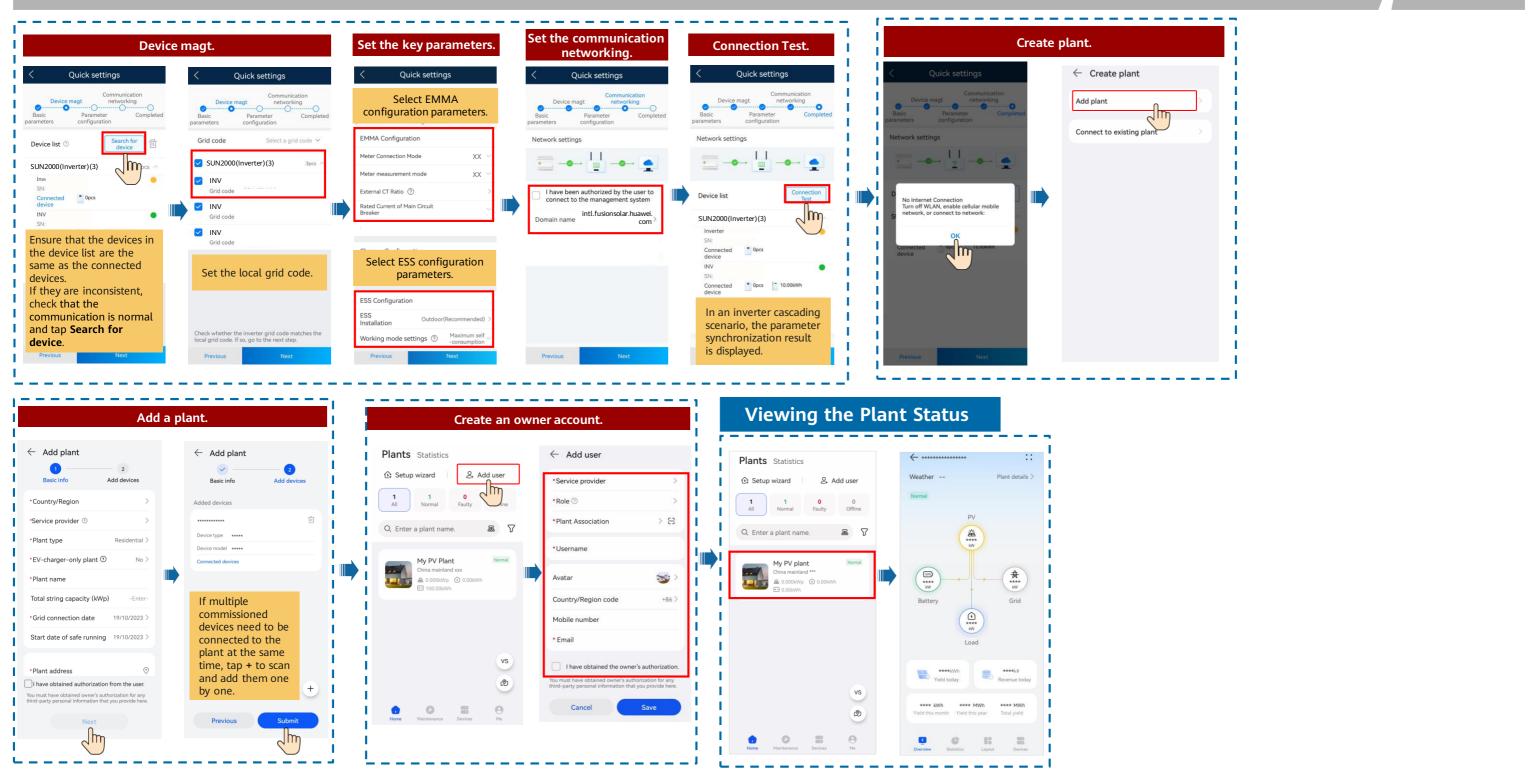

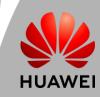

# Residential Smart PV Solution Quick Guide

(Three-Phase PV+ESS Scenario + EMMA Networking)

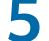

### **Off-Grid/Grid-tied Control Parameters**

#### Setting Grid-tied Point Control

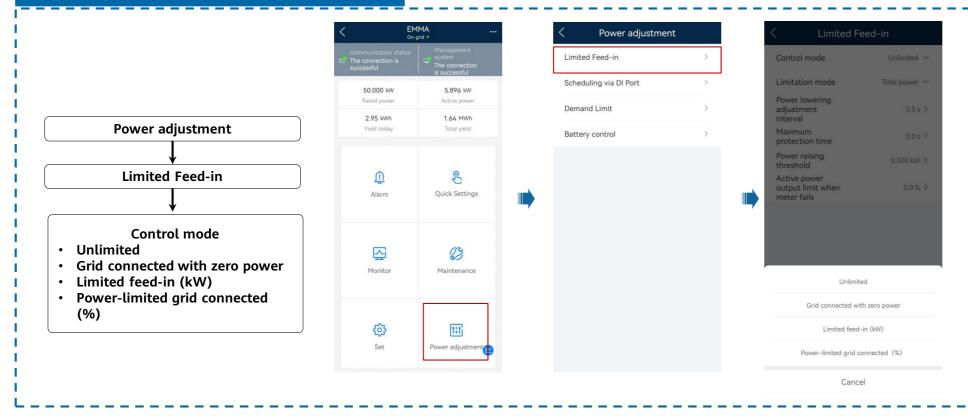

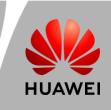

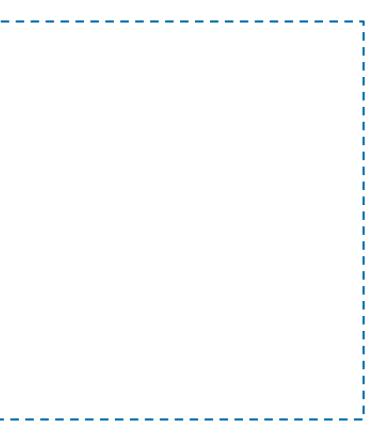

# Residential Smart PV Solution Quick Guide

(Three-Phase PV+ESS Scenario + EMMA Networking)

# 6

### Physical Layout of Smart PV Optimizers

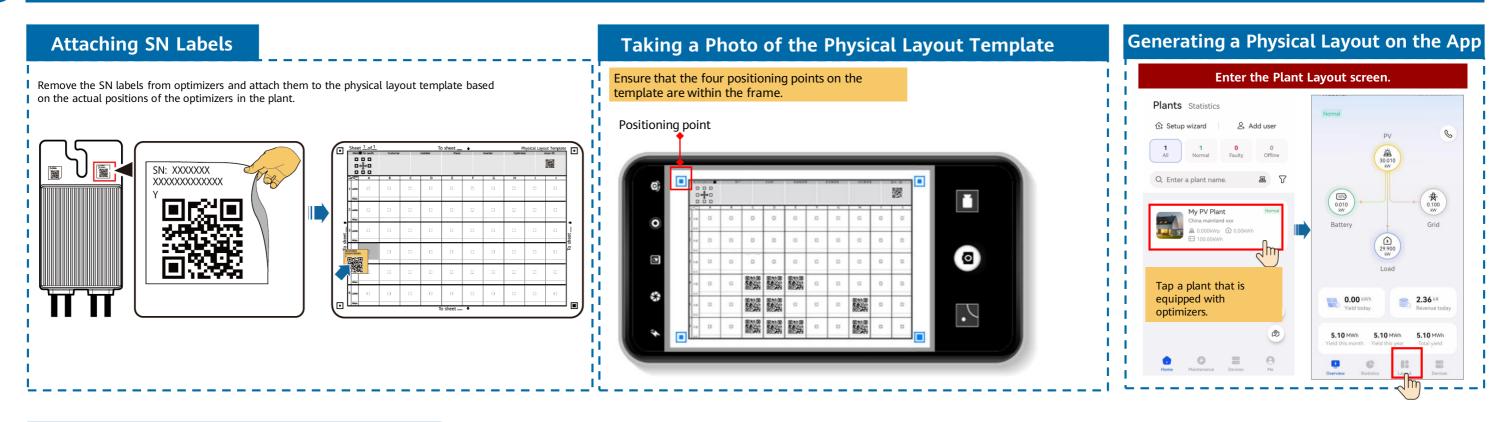

#### Generating a Physical Layout on the App

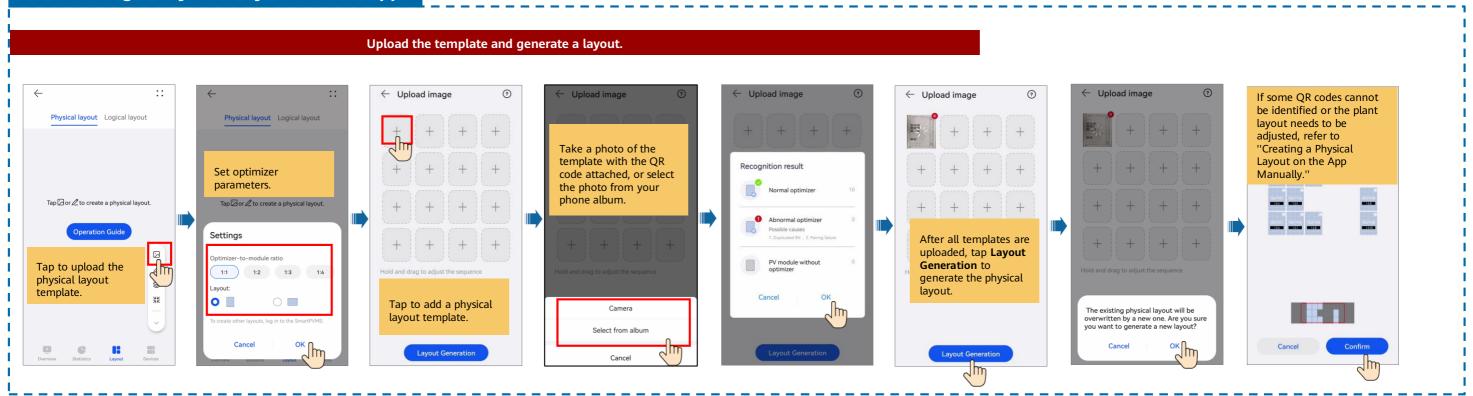

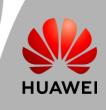

#### Creating a Physical Layout on the App Manually

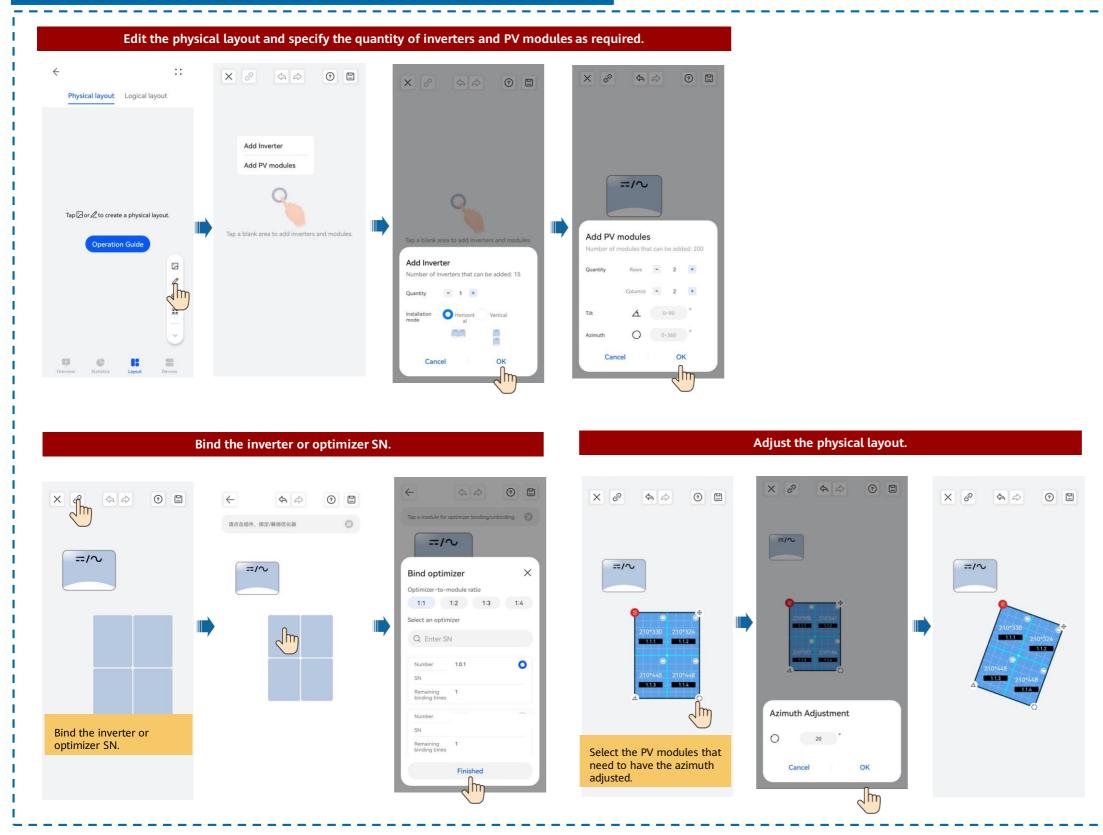

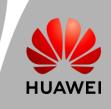

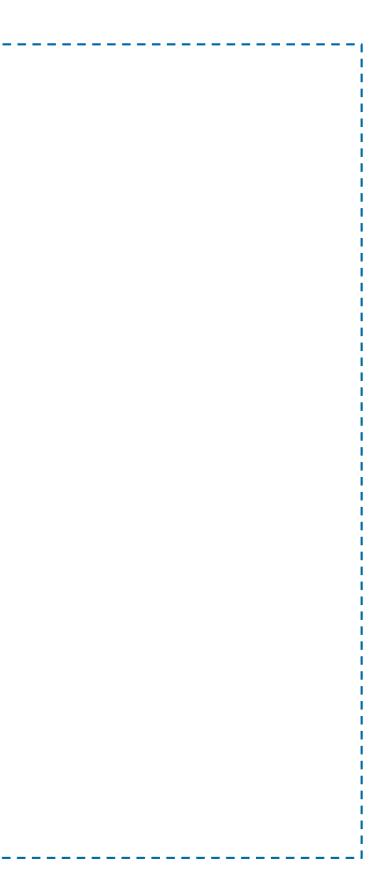